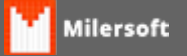

## **Relatório, opção de exportar para o Excel**

## **Exportar para o Excel**

Neste caso sugiro que experimente adicionar tal opção diretamente no registro do Windows. Para fazer isso, por gentileza acesse **Iniciar**, **Todos os Programas**, **Acessórios**, **Executar**. Digite regedit e pressione "**Ok**".

Com o editor de registro aberto, localize e acesse a seguinte chave (pasta) de registro. **HKEY\_CURRENT\_USER\Software\Microsoft\Internet Explorer\MenuExt\**

Clique com o botão direito do mouse sobre a chave "**MenuExt**" e em seguida clique em "**Novo**", " **Chave**".

Atribua o nome "**Exportar para o Excel**" para esta chave.

Selecione a nova chave criada (**Exportar para o Excel**), e em seguida, no painel da direita abra o valor (**Padrão**), com um duplo clique com o botão esquerdo do mouse, cole o comando mais adequado. dos presentes abaixo, de acordo com sua versão do Office.

## **Para Excel 2003: res://C:\Program Files\Microsoft Office\OFFICE11\EXCEL.EXE/3000 Para Excel 2007: res://C:\Program Files\Microsoft Office\OFFICE12\EXCEL.EXE/3000 Para Excel 2010: res://C:\Program Files\Microsoft Office\OFFICE14\EXCEL.EXE/3000 Para Excel 2013: res://C:\Program Files\Microsoft Office\OFFICE15\EXCEL.EXE/3000**

Obs: Se o seu Windows for de 64 bits, mas o Office for de 32 bits, substitua Program Files no caminho copiado por Program Files(x86).

Feito isso, feche o editor de registro e todas janelas do Internet Explorer que estiverem abertas. Abra o navegador novamente e veja se consegue utilizar a opção recém adicionada.